#### UNIVERSITY OF CALIFORNIA

BERKELEY • DAVIS • IRVINE • LOS ANGELES • MERCED • RIVERSIDE • SAN DIEGO • SAN FRANCISCO

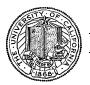

SANTA BARBARA • SANTA CRUZ

OFFICE OF THE SENIOR VICE PRESIDENT — BUSINESS AND FINANCE

OFFICE OF THE PRESIDENT 1111 Franklin Street Oakland, California 94607-5200

August 14, 2006

MOJGAN AMINI RENATA ELLIS WEN TANG BEATRICE CARDONA LARRY JOHNSON BARBARA VANDEN BORRE

Re: Effort Reporting System - Base Release 6

We are pleased to announce the availability of Release 6 of the base Effort Reporting System. This release includes numerous bug fixes and several enhancements. Highlights of these changes are:

- It is no longer necessary to load the complete PPS DOS Code table. Only special "additional compensation" DOS codes must be identified to ERS.
- The schedule assignment process has been rewritten and several issues addressed.
- New user option to control behavior of popup windows.
- UserID and date/time will be captured in a comment when a report is certified.
- Performance enhancements in decentralized system administration.
- Installation scripts have been split into "Base" (not customized) and "Modify" (campus customizable).

A complete summary of the changes in this release can be found in the "Maintenance and Release Schedule" document on the ERS project website. Complete technical details for each change can be found in the Bugzilla database using the bug number listed on the release schedule.

## **Documentation changes**

The *Installation and Operations Guide* and the *Customization Guide* have been updated for this release. New versions of these documents are included with the release materials.

## Configuration Files

With this release, the enhanced mechanism for managing configuration files introduced in Release 5 has been completed and additional documentation has been provided. Installation of new releases will no longer overwrite existing customized configuration files.

### Database Changes

The structure of the ERS database has changed with this release. A database upgrade script has been provided in the installation package to facilitate upgrades to existing ERS databases to the current structure.

#### **Installation Instructions**

- 1. Backup /campus/<campusname> web customization folder (if used) and other configuration files.
- 2. Download the release WAR file and deploy using the application server deployment tool.
- 3. Restore / campus / < campus name > web customization folder (if used).
- 4. Run the DBMS-specific R6 upgrade script to upgrade the ERS database structure.
- 5. Perform campus release testing.

# **Timing of Installation**

Installation of this release is <u>not urgent</u>. As usual, campuses are encouraged to install this release in as timely a fashion as possible, and in the normal numeric sequence of releases.

If there are any questions, please email Adam.Cohen@ucop.edu or call (510) 987-9193.

cc: ERS Management Group